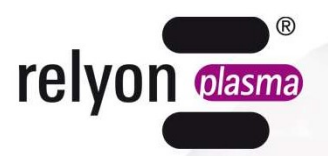

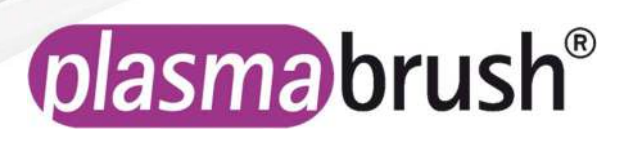

# Betriebsanleitung

Kommunikationspaket ProfiNet

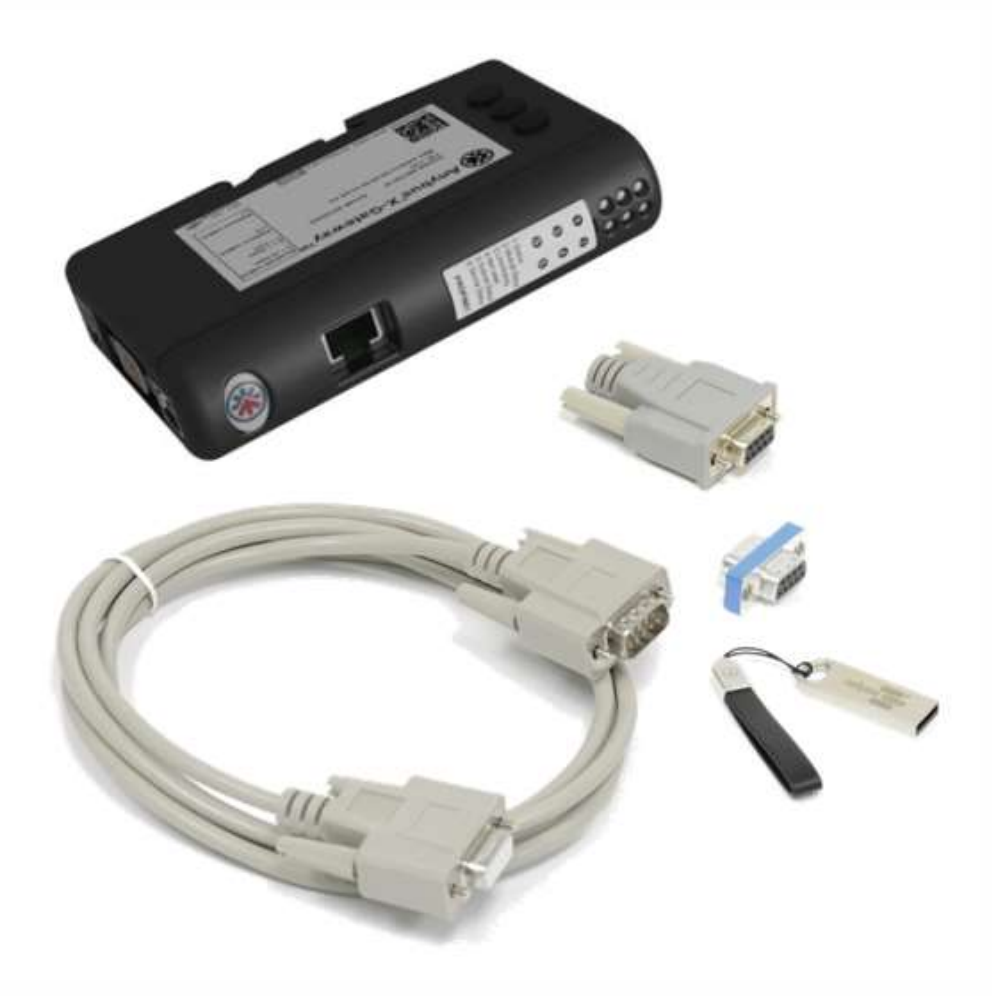

Wir freuen uns, dass Sie sich für ein hochwertiges Produkt der Firma relyon plasma GmbH entschieden haben und danken Ihnen für das entgegengebrachte Vertrauen. Um das Produkt optimal nutzen zu können, lesen Sie bitte die Betriebsanleitung sorgfältig durch.

#### Wichtiger Hinweis! Ĭ

Lesen Sie diese Anleitung unbedingt vor Montage, Installation und Inbetriebnahme gründlich durch!

Beachten Sie unbedingt die Sicherheitshinweise! Nichtbeachten der Sicherheitshinweise kann zu Unfällen führen und schwere Verletzungen von Mensch und Maschine verursachen.

Inbetriebnahme und Betrieb des Produktes darf nur von qualifizierten und unterwiesenen Fachkräften vorgenommen werden!

Unterweisen Sie das Personal! Der Betreiber/Benutzer ist dafür verantwortlich, dass das Personal die Bedienung des Gerätes und die Sicherheitsbestimmungen vollständig verstanden hat.

#### © Copyright relyon plasma GmbH 2023.

Alle Rechte vorbehalten. All rights reserved.

Texte, Bilder und Grafiken sowie deren Anordnung unterliegen dem Schutz des Urheberrechts und anderer Schutzgesetze. Weitergabe sowie Vervielfältigung dieses Dokuments, Verwertung und Mitteilung seines Inhalts sind verboten, soweit nicht ausdrücklich gestattet. Zuwiderhandlungen verpflichten zu Schadenersatz. Alle Rechte für den Fall der Patent-, Gebrauchsmuster- oder Geschmacksmustereintragung vorbehalten.

Originalbetriebsanleitung

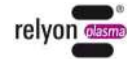

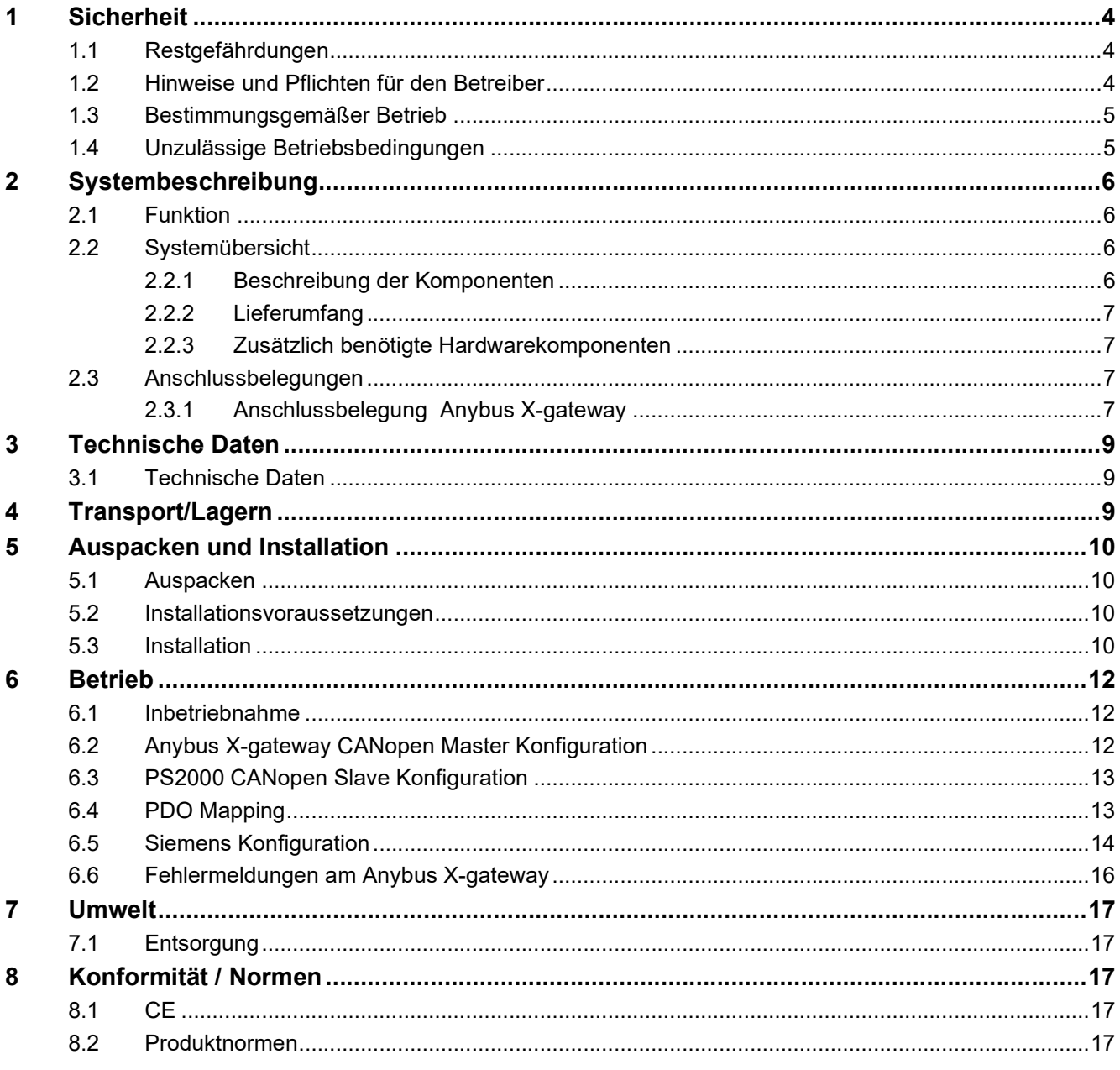

# 1 Sicherheit

Das System ist nach den entsprechenden internationalen Normen zusammengestellt. Wie bei jedem technischen Produkt können jedoch von dem System bei unsachgemäßer oder nicht bestimmungsgemäßer Benutzung Gefahren ausgehen.

Das Arbeiten mit dem System kann gefährlich sein und zu schweren - unter Umständen auch tödlichen - Verletzungen führen. Schützen Sie daher sich selbst und andere.

Beachten Sie neben den Hinweisen in dieser Betriebsanleitung die allgemeingültigen Sicherheitsvorschriften.

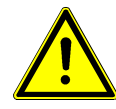

## Vorsicht - Gefahr!

Bitte beachten und befolgen Sie die Sicherheitshinweise und Aufforderungen in dieser Betriebsanleitung, da bei Nichtbeachtung schwere- unter Umständen tödliche-Verletzungen im Umgang mit dem System resultieren können.

## 1.1 Restgefährdungen

Dieses System ist nach dem aktuellen Stand der Technik hergestellt. Trotzdem lassen sich Restrisiken nie ausschließen.

Beachten Sie unbedingt die folgenden Sicherheitshinweise:

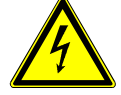

## Vorsicht – elektrische Spannung!

- Gefahr durch 230 V. Wenn am elektrischen Anschluss, am Netzkabel oder am System Beschädigungen zu erkennen sind:
	- Nehmen Sie das System nicht in Betrieb.
	- Lassen Sie die beschädigten Teile von einer Fachkraft reparieren oder tauschen Sie diese aus.

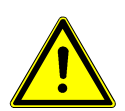

# Stolpergefahr!

Verlegen Sie die Anschlussleitungen in passenden Kabeltrassen. Verlegen Sie das Kabel so, dass keine Stolpergefahr besteht.

## 1.2 Hinweise und Pflichten für den Betreiber

- Es ist grundsätzlich mit Störaussendungen zu rechnen.
	- Das System ist gemäß EMV-Verordnung geprüft.
	- Der Betreiber hat die elektromagnetische Verträglichkeit mit anderen elektrischen und elektronischen Geräten in unmittelbarer Nähe zu überprüfen und sicherzustellen.
- Stellen Sie sicher, dass:
	- das Bedienpersonal diese Betriebsanleitung gelesen und verstanden hat.
	- In der Nähe des Geräts befindliche Personen ebenfalls auf Gefahren hingewiesen und mit den nötigen Schutzmitteln ausgerüstet werden.
	- Instandhaltungsarbeiten nur von qualifiziertem Fachpersonal durchgeführt werden.
- Unterweisen Sie das Bedienpersonal insbesondere über die Sicherheitshinweise in dieser Betriebsanleitung.
- Halten Sie die Anlage stets in einem funktionstüchtigen Zustand.
- Modifikationen am Gerät führen zum Erlöschen der Betriebserlaubnis und der Garantie. Ausnahme: Die Änderungen sind ausdrücklich vom Hersteller erlaubt.

## 1.3 Bestimmungsgemäßer Betrieb

Das System ist ausschließlich für den Betrieb mit der PS2000 Hochspannungsquelle und einem Plasmaerzeuger der Fa. Relyon Plasma GmbH vorgesehen.

Zusammen mit einem geeigneten Plasmaerzeuger ist das Gerät ausschließlich für sdie Plasmabehandlung von Materialoberflächen bestimmt.

Das Gerät darf unter keinen Umständen von ungeschultem Personal bedient werden. Das Gerät ist für den Schaltschrankeinbau vorgesehen.

## 1.4 Unzulässige Betriebsbedingungen

Der Betrieb des Geräts ist unter den folgenden Bedingungen unzulässig:

- Einsatz in explosionsgefährdeten Bereichen (EX)
- bei starken Staubablagerungen
- bei zu hoher Luftfeuchtigkeit (s. Technische Daten, Kapitel 3)
- bei Aufstellhöhen über 2.000m über NN
- bei starken Vibrationen

## Hinweis!

Bitte beachten Sie zusätzlich die Hinweise der Betriebsanleitungen aller zusätzlichen Komponenten die an das System angeschlossen werden.

# 2 Systembeschreibung

# 2.1 Funktion

Mit diesem Systems ist es möglich eine Stromquelle PS2000 (CANopen) über Profinet zu steuern.

# 2.2 Systemübersicht

# 2.2.1 Beschreibung der Komponenten

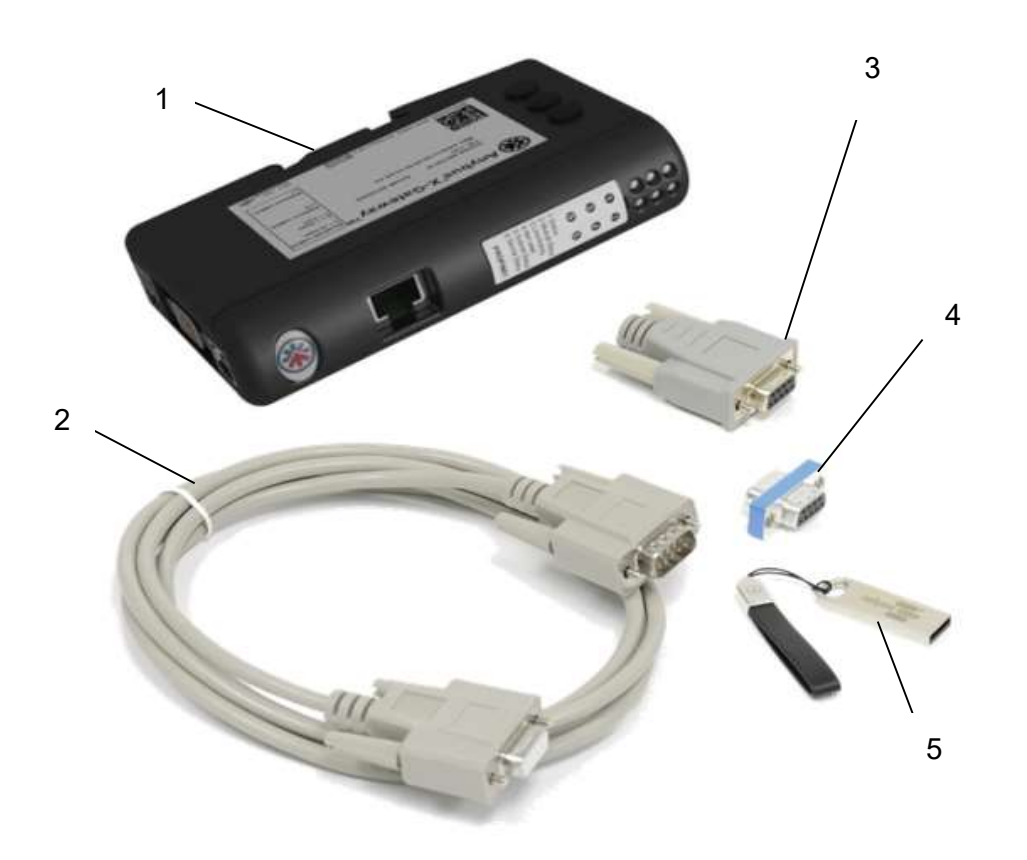

Abbildung 1: Lieferumfang

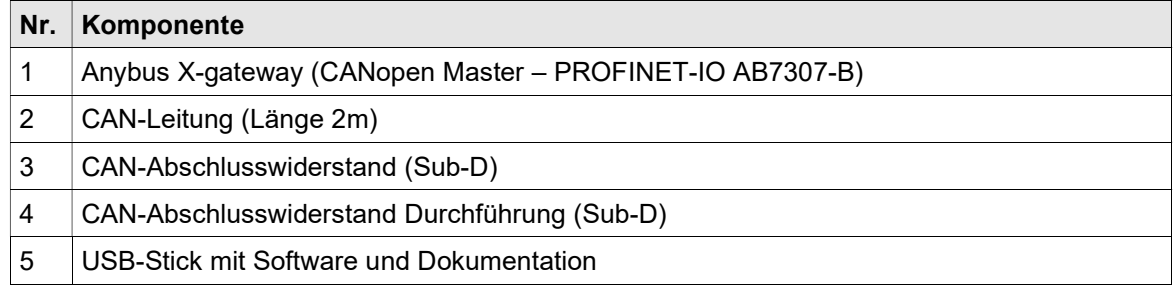

## 2.2.2 Lieferumfang

Der Lieferumfang umfasst die folgenden Komponenten:

- Anybus X-gateway mit spezifischer Software von relyon plasma
- CAN-Leitung (Länge 2m)
- CAN-Abschlusswiderstand (Sub-D)
- CAN-Abschlusswiderstand Durchführung (Sub-D)
- **Betriebsanleitung**
- USB-Stick mit Beispielkonfigurationsdatei

#### 2.2.3 Zusätzlich benötigte Hardwarekomponenten

Je nach Ausbaustufe sind mehrere zusätzliche Hardwarekomponenten für ein funktionierendes Gesamtsystem erforderlich. Im Folgenden sind entweder Empfehlungen hierfür oder die erforderlichen Eigenschaften aufgeführt.

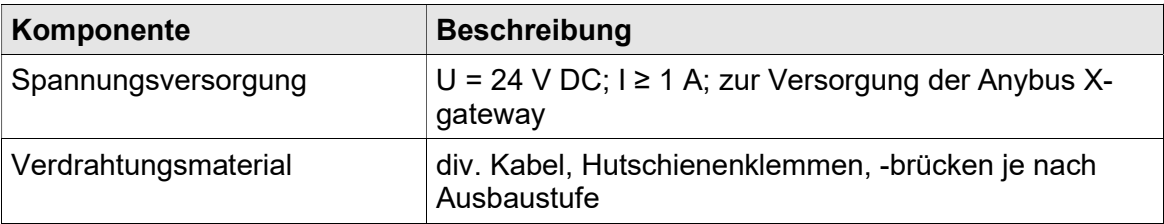

## 2.3 Anschlussbelegungen

#### 2.3.1 Anschlussbelegung Anybus X-gateway

Nachfolgende Abbildungen zeigen die Anschlussbelegung des Konverters. An die Vorderseite des Moduls (Abbildung 2) befindet sich der Netzwerk Anschluss für das Profinet. Auf der Unterseite (Abbildung 4) befindet sich die Anschlüsse für die Versorgungsspannung (+24V DC), den CANopen-Bus sowie eine USB-Schnittstelle für die Programmierung. An die Seite des Moduls (Abbildung 5) befinden sich verschiedene Parameter für das Einstellen des CANopen Netzwerks. Der zulässige Knotenadressbereich ist 1 - 127. Die Baudrate ist voreingestellt auf 500kbit/s und die Adresse (Node-ID) des Moduls ist die 1.

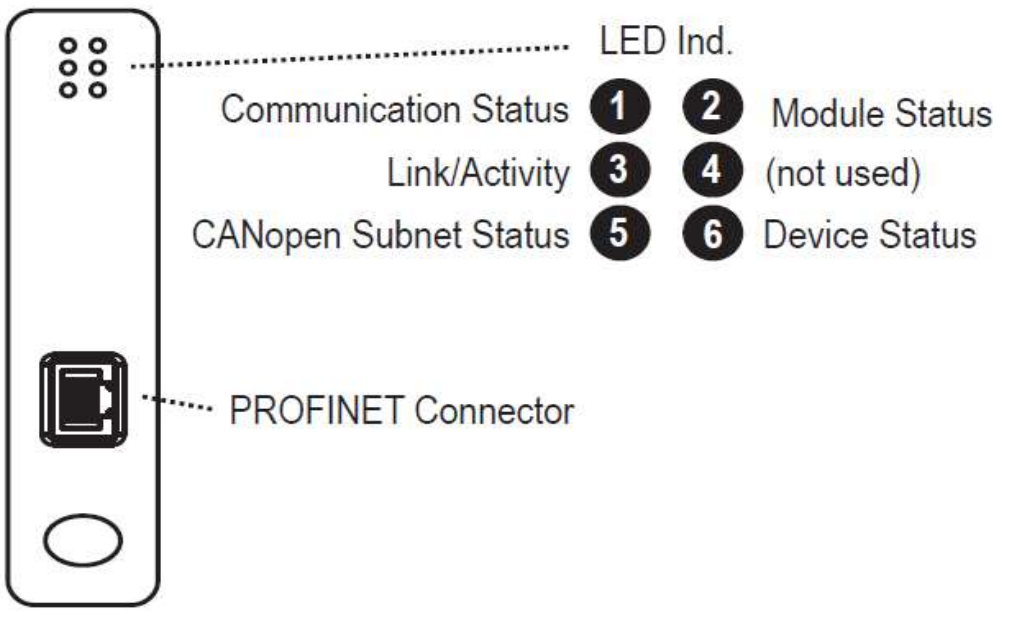

Abbildung 2: Vorderseite des Anybus X-gateway

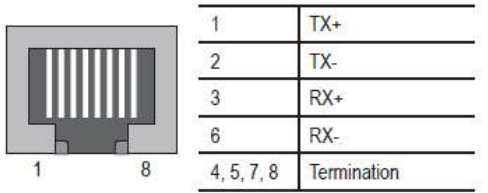

Abbildung 3: Profinet Port

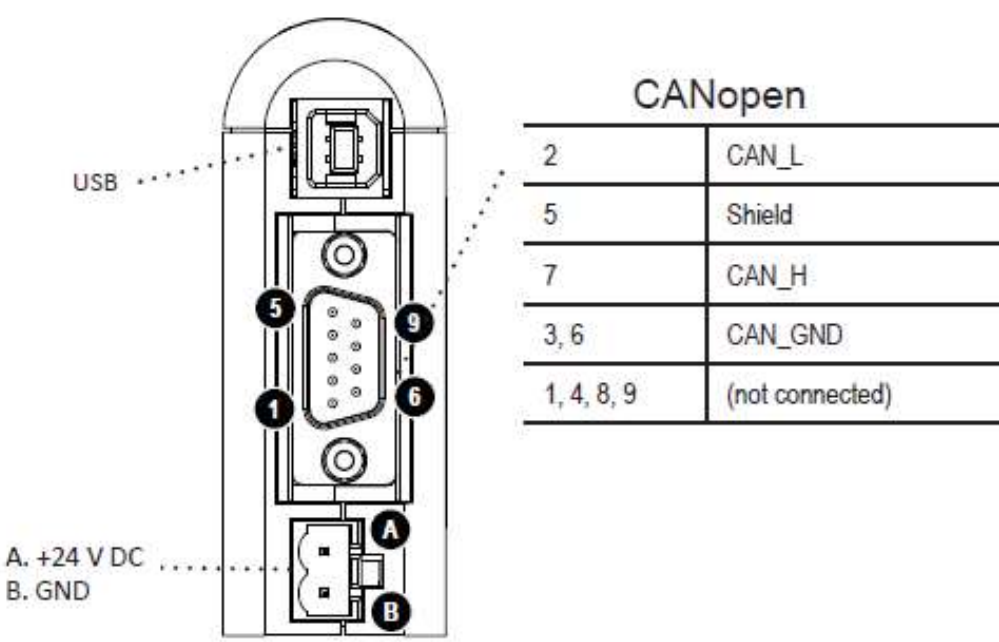

Abbildung 4: Unterseite des Anybus X-gateway

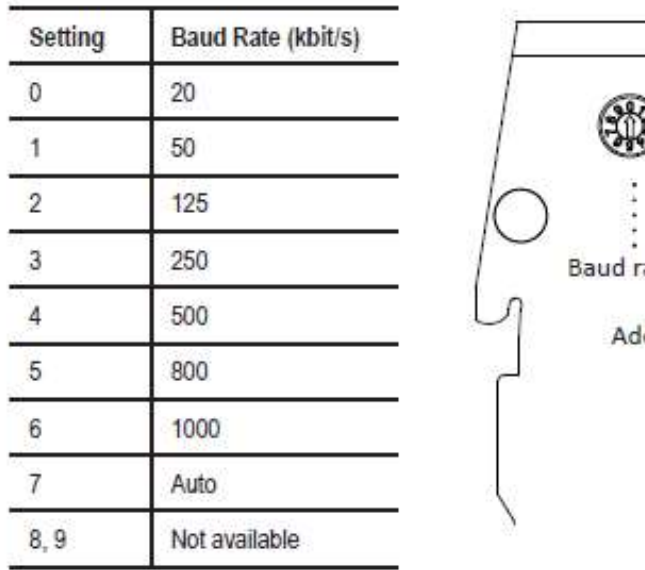

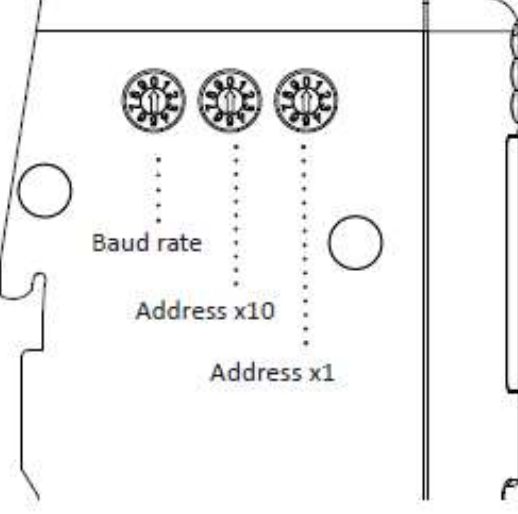

Abbildung 5: Seite des Anybus X-gateway

# 3 Technische Daten

# 3.1 Technische Daten

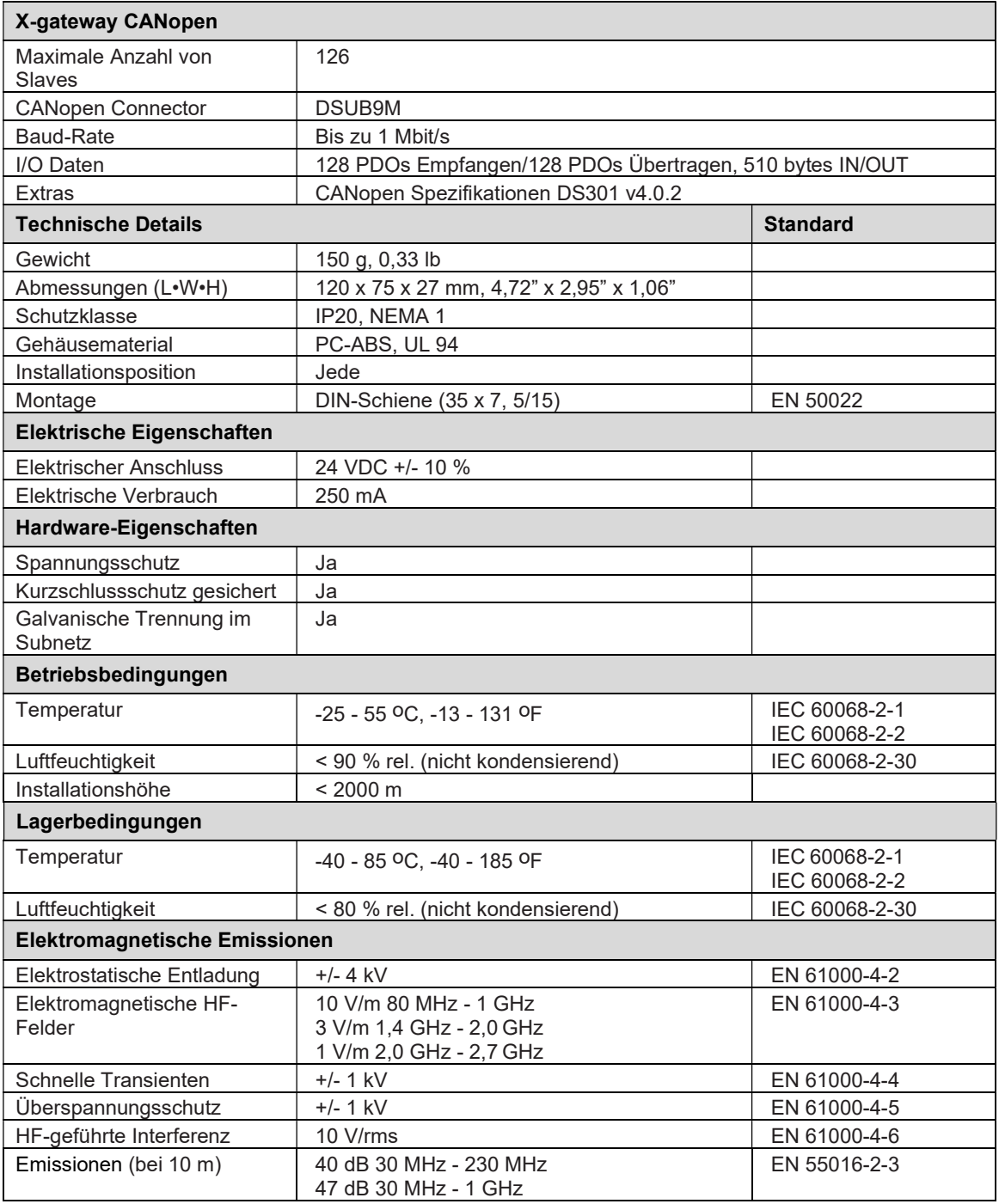

# 4 Transport/Lagern

- Lagern Sie das Gerät an einem trockenen Ort. Dies schützt das Gerät vor Korrosion der elektrischen Kontakte.
- Schützen Sie das Gerät vor Verschmutzung und Fremdkörpern.

# 5 Auspacken und Installation

## 5.1 Auspacken

- Öffnen Sie vorsichtig die Verpackung. Beachten Sie hierbei die Richtungshinweise auf der Verpackung.
- Nehmen Sie die Komponenten aus der Verpackung.

#### 5.2 Installationsvoraussetzungen

Bevor Sie das Gerät installieren, müssen die folgenden Punkte erfüllt sein:

- Die Komponenten müssen unbeschädigt sein.
- In der festverlegten Installation bzw. in der Gebäudeinstallation ist ein nach den Vorgaben der jeweiligen nationalen Sicherheitsvorschriften (Deutschland: VDE 0100) geeigneter Schalter oder Leistungsschalter als vorgeschaltete allpolige Trennvorrichtung vorzusehen, um das System von der Versorgungsspannung trennen zu können. Diese Trennvorrichtung ist in der Nähe des Gerätes anzuordnen und muss für den Benutzer leicht erreichbar sein. Außerdem ist dieser Schalter als Trennvorrichtung für das Gerät zu kennzeichnen.
- Die Verdrahtung des Systems darf nur von einer ausgebildeten Elektrofachkraft durchgeführt werden.
- Beachten Sie alle Installationsvoraussetzungen und Sicherheitshinweise der zusätzlich angeschlossenen Geräte.

#### 5.3 Installation

Zur Installation des Systems führen Sie die folgenden Punkte in der angegebenen Reihenfolge durch:

- 1. Montieren Sie die dafür vorgesehenen Komponenten auf einer DIN-Schiene (35 x 7, 5/15), um eine stabile Befestigung zu gewährleisten.
- 2. Stellen Sie sicher das der Anybus X-gateway und die "Stromquelle PS2000" stromlos sind.
- 3. Verbinden Sie den CAN-Abschlusswiderstand Durchführung (Sub-D) (#4) mit der CAN-Leitung (Länge 2m) (#2) und das ganzes mit den " Anybus X-gateway (#1)

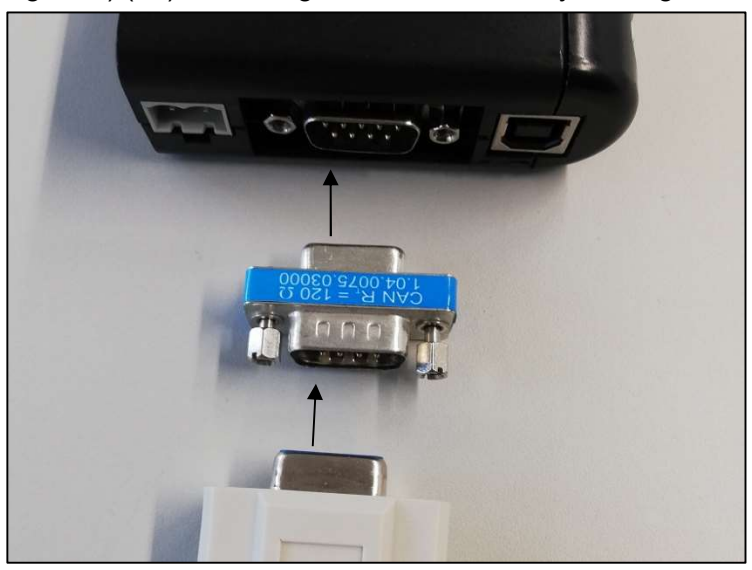

Abbildung 6: Verkabelung an X-gateway

- 4. Verbinden Sie die CAN-Leitung (Länge 2m) (#2) mit dem rückseitigen Anschluss der Stromquelle PS2000 und schließen Sie den CAN-Bus mit dem dafür vorgesehenen Abschlusswiderstand ab, siehe hierzu auch ggf. die Betriebsanleitung der Stromquelle PS2000. Bei der Verwendung von zwei Stromquellen werden diese untereinander mit einer weiteren CAN-Leitung verbunden. (Abbildung 7)
- 5. Stellen Sie die Knotennummer der PS2000 auf "10" (bzw. "11" bei einer eventuellen zweiten Stromquelle) ein (#7).

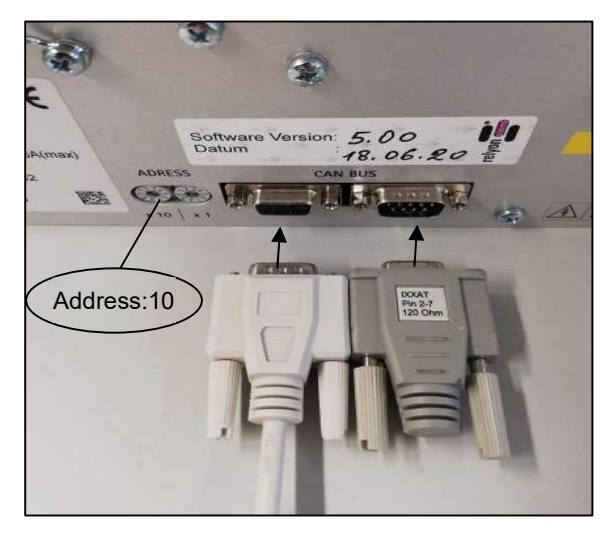

Abbildung 7: Verkabelung an PS2000

- 6. Stellen Sie den Not-Aus-Kreis der PS2000 sowie alle weiteren Anschlüsse der zusätzlichen Geräte wie in den entsprechenden Betriebsanleitungen beschrieben her.
	- $\checkmark$  Das System ist installiert.

# 6 Betrieb

## 6.1 Inbetriebnahme

Um das System zu betreiben müssen folgende Punkte erfüllt sein:

- Die Hauptschalter der angeschlossenen Stromquellen PS2000 müssen eingeschaltet sein.
- Der Not-Aus-Kreis muss korrekt angeschlossen sein.
- An die PS2000 muss kein Fehler vorliegen.
- Die CAN-Bus-Leitung muss angeschlossen, beide Enden mit Abschlusswiderständen abgeschlossen und die korrekte CAN-Bus-Adresse an den Stromquellen eingestellt sein.
- Die Profinet-Leitung muss angeschlossen sein.
- Die Stromversorgung des " Anybus X-gateway" muss gegeben sein.
- Die Status-LEDs

des Anybus X-gateway muss grün sein.

- Die Gasversorgung des Plasmaerzeugers muss gegeben sein.
- Alle zusätzlich angeschlossenen Geräte/Komponenten müssen korrekt angeschlossen sein.

# 6.2 Anybus X-gateway CANopen Master Konfiguration

Der Anybus X-gateway ist als Manager in das CANopen Netzwerk ist mit folgende Parameter eingestellt:

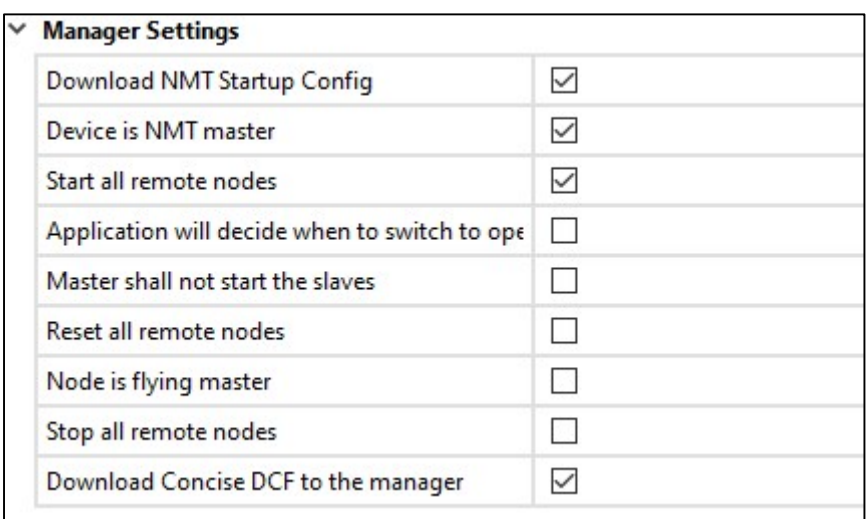

Abbildung 8: CANopen Master Konfiguration

Die Überwahung des Managers und alle Knoten wird mit eine Hearbeat überwacht von:

- Producer Interval (ms): 1000ms
- Consuming Node ID/Time Out (ms): 1500ms

# 6.3 PS2000 CANopen Slave Konfiguration

Die PS2000 ist als Slave in das CANopen Netzwerk ist mit folgende Parameter eingestellt:

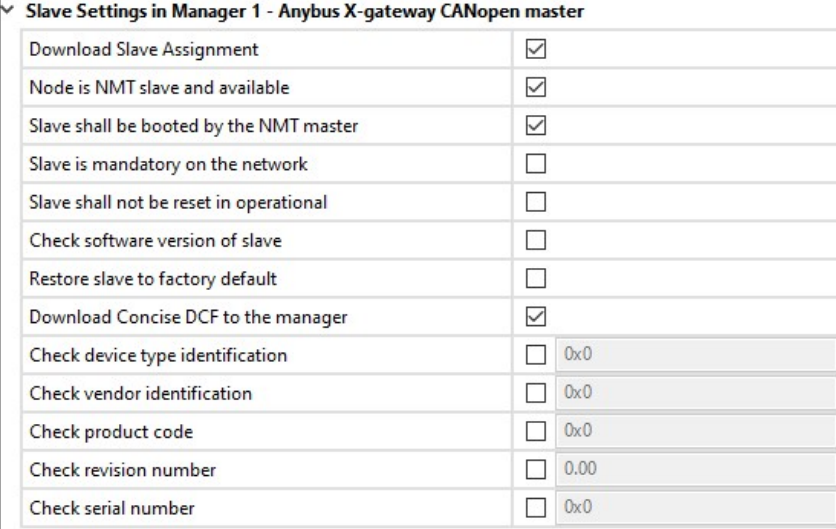

Abbildung 9: CANopen Slave Konfiguration

# 6.4 PDO Mapping

Die übersetzung der Signale von CANopen auf das PROFINET wird mit folgende PDO Mappings realisiert:

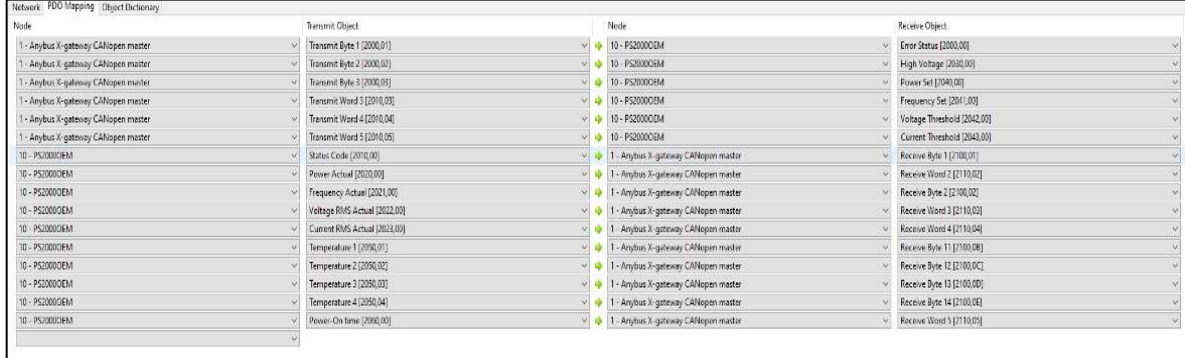

#### Abbildung 10: PDO Mapping

In die Master/Slave Konfiguration sind die erste 6 Objekte des PDO Mappings als Ausgänge zu betrachten und die restliche 10 Objekte als Eingänge. Damit ist gib es folgende Datensetze:

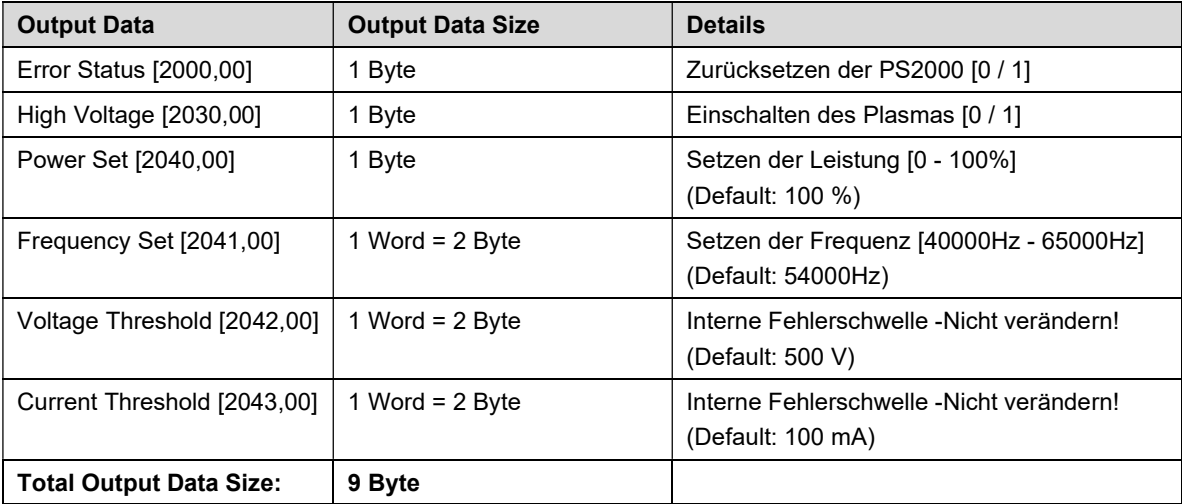

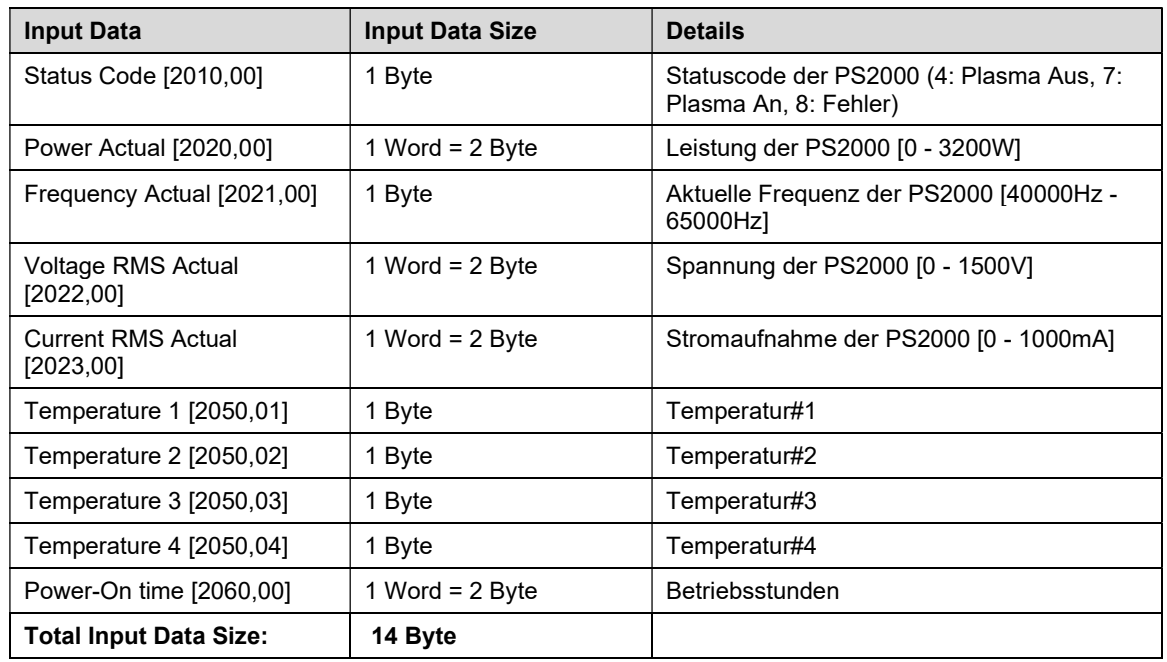

# $\mathbf{i}$ Hinweis!

In eine Slave/Slave Konfiguration sind die erste 6 Objekte des PDO Mappings als Eingänge zu betrachten und die restliche 10 als Ausgänge.

# 6.5 Siemens Konfiguration

Die Input Data Size und Output Data Size werden benötigt in der Siemens Konfiguration, um die Datensetze abzubilden. Eine korrekte Siemens Konfiguration sieht folgendes aus:  $\overline{\phantom{a}}$ 

| CANOPER to Profinetz • Ungrouped devices • A-gateway-COPM [N] Standard] |          |                      |                 |                |       |                          |                    | ---- |
|-------------------------------------------------------------------------|----------|----------------------|-----------------|----------------|-------|--------------------------|--------------------|------|
|                                                                         |          |                      | F Topology view |                |       | <b>A</b> Network view    | <b>Device view</b> |      |
| d X-gateway-COPM [RTStandard ■ 图 图 国 图±                                 | E        | Device overview      |                 |                |       |                          |                    |      |
|                                                                         | $\wedge$ | Module               | Rack            | Slot           |       | I address Q address Type |                    | Art  |
| Kantenant Copt                                                          |          | ▼ X-gateway-COPM     | $\mathbf 0$     | $\circ$        |       |                          | RT Standard        | AB A |
|                                                                         |          | PROFINET interface_1 | $\mathbf{0}$    | 0 X1           |       |                          | X-gateway-COPM     |      |
|                                                                         |          | Status word          | $\pmb{0}$       | $\mathbf{1}$   | 68.69 |                          | Input 002 bytes    |      |
|                                                                         |          | Input 008 bytes_1    | $\mathbf 0$     | $\sqrt{2}$     | 7077  |                          | Input 008 bytes    |      |
|                                                                         |          | Input 004 bytes_1    | $\pmb{0}$       | $\mathsf 3$    | 78.81 |                          | Input 004 bytes    |      |
|                                                                         |          | Input 002 bytes_1    | $\circ$         | $\sqrt{4}$     | 82.83 |                          | Input 002 bytes    |      |
|                                                                         |          | Control word         | $\circ$         | 5              |       | 64.65                    | Output 002 bytes   | 目    |
|                                                                         |          | Output 008 bytes_1   | $\bullet$       | $6\phantom{a}$ |       | 66.73                    | Output 008 bytes   |      |
|                                                                         |          | Output 001 byte_1    | $\pmb{0}$       | $\overline{7}$ |       | 74                       | Output 001 byte    |      |
|                                                                         |          |                      | $\mathbf 0$     | $\bf 8$        |       |                          |                    |      |
|                                                                         |          |                      | $\circ$         | 9              |       |                          |                    |      |
|                                                                         |          |                      | $\bf{0}$        | 10             |       |                          |                    |      |
|                                                                         |          |                      | $\pmb{0}$       | 11             |       |                          |                    |      |
|                                                                         |          |                      | $\mathbf 0$     | 12             |       |                          |                    |      |
|                                                                         |          |                      | $\mathbf{0}$    | 13             |       |                          |                    |      |
|                                                                         |          |                      | $\bf 0$         | 14             |       |                          |                    |      |
|                                                                         |          |                      | $\theta$        | 15             |       |                          |                    |      |
|                                                                         |          |                      | $\bf 0$         | 16             |       |                          |                    |      |
|                                                                         |          |                      | $\pmb{0}$       | 17             |       |                          |                    |      |
|                                                                         |          |                      | $\Omega$        | 18             |       |                          |                    |      |

Abbildung 11: Siemens Konfiguration

| Devices                           |    |               |            |                                                                                            |               |                |   |               |                                    |                         |                         | Topology view<br><b>IT Device view</b><br>Options<br>Metwork view                                                     |
|-----------------------------------|----|---------------|------------|--------------------------------------------------------------------------------------------|---------------|----------------|---|---------------|------------------------------------|-------------------------|-------------------------|----------------------------------------------------------------------------------------------------|
| 隘                                 | 日計 |               |            | ef Network 11 Connections Hill Commercial                                                  |               | □ 型 号 冒 田   61 |   |               |                                    |                         |                         | a.<br>Network overview<br>×                                                                                           |
|                                   |    |               |            |                                                                                            |               |                |   |               |                                    |                         |                         | $\overline{\phantom{a}}$<br>v Catalon<br><b>SWATER</b>                                                                |
| CANOpen to Profinetty 1.0)        |    |               |            | CANOpen to Profinet(v1.0) > PLC_1 [CPU 1212C AC/DC/Riv] > PLC tags > Input and Output [19] |               |                |   |               |                                    |                         |                         | $-11X$                                                                                                    |
| Add new device                    |    |               |            |                                                                                            |               |                |   |               |                                    |                         |                         | <b>a</b> Tags<br>User constants                                                                                       |
| Oevices & networks                |    |               |            |                                                                                            |               |                |   |               |                                    |                         |                         |                                                                                                    |
| * R.C. 1 (CPU 1212C AC/DC/RM      | 20 |               | 进步         | 日开空置                                                                                       |               |                |   |               |                                    |                         |                         | u                                                                                                    |
| IN Device configuration           |    |               |            | Input and Output                                                                           |               |                |   |               |                                    |                         |                         |                                                                                                    |
| V. Online & diagnostics           |    |               |            | Name .                                                                                     | Data type     | Address        |   | <b>Datain</b> | Acces                              | Write:                  | <b>STAGE</b>            | Comment                                                                                                    |
| > Brogram blocks                  |    | $\bullet$     | $-51$      | 01.StatusWord(Buffer)                                                                      | Vitind        | 51168          |   |               | ø                                  | ø                       | V                       | Anjous Bufferingt used)                                                                                               |
| <b>I Technology objects</b>       |    |               | 40         | 02 StatusCode                                                                              | Birth         | %/870          |   |               | $\overline{\mathbf{v}}$            | ø                       | ø                       | 4:Plasma off, 7:Plasmaon, 8:Error                                                                                     |
| > External source files           |    |               | ÷          | 03.FreqActual                                                                              | Byte.         | 4 %871         | Ð |               |                                    |                         | $\overline{a}$          | 4065GHzi, Default:54kHz                                                                                               |
| - a <b>PLC</b> tags               |    | 01            | $-11$      | 04.Fower-ictual                                                                            | Word          | <b>36W72</b>   |   |               | $\overline{\mathbf{S}}$            | $\overline{\mathbf{S}}$ | G                       | 0.3200/W) (Value in Little Endian format)                                                                             |
| sa Show all tags                  |    |               | -ca        | OS.MoltageRNSActual                                                                        | Vibro         | SHW74          |   |               | $\overline{v}$                     | ø                       | G                       | 0.1500(V) (value in Little Endian format)                                                                             |
| Add new tag table                 |    |               | $-67$      | 06 CurrentRVS Actual                                                                       | Vibrd         | %IW76          |   |               |                                    |                         | G                       | 0.1000(mA) (Value in Little Endian format)                                                                            |
| Default tag table [42]            |    |               | $-62$      | 07 FowerCritime                                                                            | Word          | SIW18          |   |               | $\overline{\mathbf{S}}$            | 30                      | ø                       | 0.65000 (hrs meschine was switched on) (Value in Little Endien format)                                                |
| Input and Output [19]             |    |               | $-51$      | CR TempT                                                                                   | 0             | 58880          |   |               | $\overline{a}$                     | ø                       | q                       | Territoriaute VI                                                                                                    |
| I Wi FLC date types               |    | e.            | $\sqrt{2}$ | D9 Temp2                                                                                   | <b>Butter</b> | SISS!          |   | m             | 80                                 | ø                       | ø                       | femperacted 2                                                                                                    |
| Villatch and force tables         |    | 10            | $-60$      | 10 Temp3                                                                                   | Byter         | AURR2          |   | n             |                                    | ø                       | 9                       | Termperactive 3                                                                                                    |
| Add new watch table               |    | 1441          | w          | 11.Temp4                                                                                   | Bule.         | 5,883          |   | n             | $\boldsymbol{\sigma}$              | ø                       | Ø                       | fernovisuale #4                                                                                                    |
| E <sub>re</sub> Force table       |    | 12            | <b>A</b>   | 12 Control/Jani/Bullet)                                                                    | Ward          | <b>KOW64</b>   |   | $\Box$        | ø                                  | ø                       | ø                       | AnjunBuller(nut used)                                                                                                 |
| <b>El Online heckups</b>          |    | 133           | 67         | 13 EmorStatus (Resert)                                                                     | Bytic         | 50866          |   |               | $\overline{\mathbf{z}}$            | ø                       | ø                       | Reset with falling flag (1-50)                                                                                        |
| <b>Digital</b>                    |    | (14)          | d)         | 14 HighWaltage                                                                             | Byte:         | 9.0867         |   |               |                                    | ø                       | ø                       | Plating on (0 of 1. Plating off (1 of))                                                                               |
| > M. Devite proxy data            |    | 13            | đ.         | 15 PowerSet                                                                                | 8/46          | <b>5,0868</b>  |   |               |                                    | ◙                       | g                       | 70 100(%) (Plasma Power)                                                                                              |
| 2 Program info                    |    | Ϊš.           | <b>AT</b>  | 16.BufferByte                                                                              | 8/4           | %0869          |   |               |                                    | ē                       | $\overline{\mathbf{v}}$ | 1 Byte as BufferByte                                                                                                  |
| Fi PLC alarm text Ests            |    | $\frac{1}{2}$ | $-25$      | 17.FreqSet                                                                                 | Vibro         | %OW70          |   |               |                                    | Ø                       | $\overline{M}$          | (Default:54000Hz) Input Value in Littel Endion format (40000-65000) (eq. 45000Hz-xAFC8(Hex)->C8AF(Hex Little Endian)) |
| Di Local moddes                   | ø  | 18            | $\sqrt{2}$ | 18. Voltage Threshold                                                                      | Word          | %0W72          |   |               |                                    | ø                       | ø                       | Do not change (input Value in non Little Endian format if needed)                                                     |
| Distributed HO                    | ø  | 19            | $-61$      | 19. CurrentThreshold                                                                       | <b>Out</b>    | 150874         |   |               | <b>BEERE</b>                       | ā                       | Ø.                      | Do not change (input Value in non Little Endron format if needed)                                                     |
| > La Ungrouped devices            |    | 23            |            | cedd news                                                                                  |               |                |   |               | $\vert \overline{\mathsf{v}}\vert$ | Ø                       | V                       |                                                                                                    |
| <b>* 23</b> Security settings     |    |               |            |                                                                                            |               |                |   |               |                                    |                         |                         |                                                                                                    |
| <b>Now Cross-device functions</b> |    |               |            |                                                                                            |               |                |   |               |                                    |                         |                         |                                                                                                    |

Abbildung 12: Variabel Konfiguration

Mehrere Informationen über eine Siemens Integration und Konfiguration ist in die mitgelieferte Dokumentation "User Manual: Anybus X-gateway CANopen PROFINET".

# 6.6 Fehlermeldungen am Anybus X-gateway

Nachfolgende Tabelle zeigt den möglichen Status der LEDs am Konverter an und dient zur möglichen Hilfestellung. In der Abbildung rechts sind die sechs LEDs mit einer jeweiligen Zuordnungsnummer versehen.

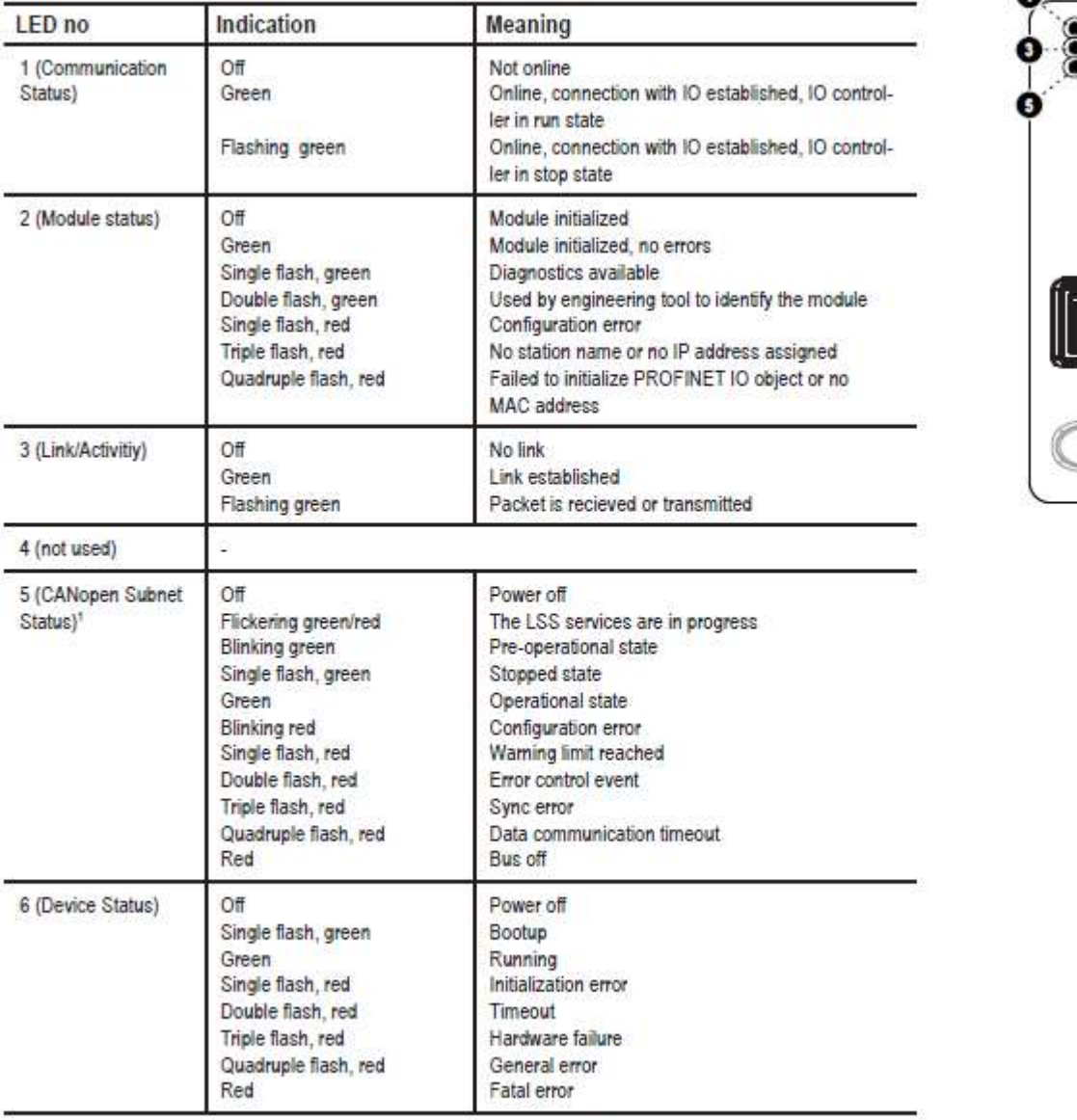

1. This LED shows the status of the CANopen subnet that is controlled by the X-Gateway CANopen.

Abbildung 12: Fehlermeldungen am Anybus X-gateway

Œ

<u>]</u>

# 7 Umwelt

# 7.1 Entsorgung

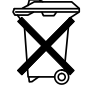

# Denken Sie an den Schutz der Umwelt.

Gebrauchte Elektro- und Elektronikgeräte dürfen nicht zum Hausabfall gegeben werden.

- Das Gerät enthält wertvolle Rohstoffe, die wieder verwendet werden können. Geben Sie das Gerät deshalb an einer entsprechenden Annahmestelle ab.

# 8 Konformität / Normen

8.1 CE

 $\epsilon$ 

## Wir erklären CE-Konformität.

Die Kennzeichnung befindet sich auf dem Typenschild an der Rückseite des Gerätegehäuses.

## 8.2 Produktnormen

Das Gerät erfüllt die folgenden Bestimmungen und Normen:

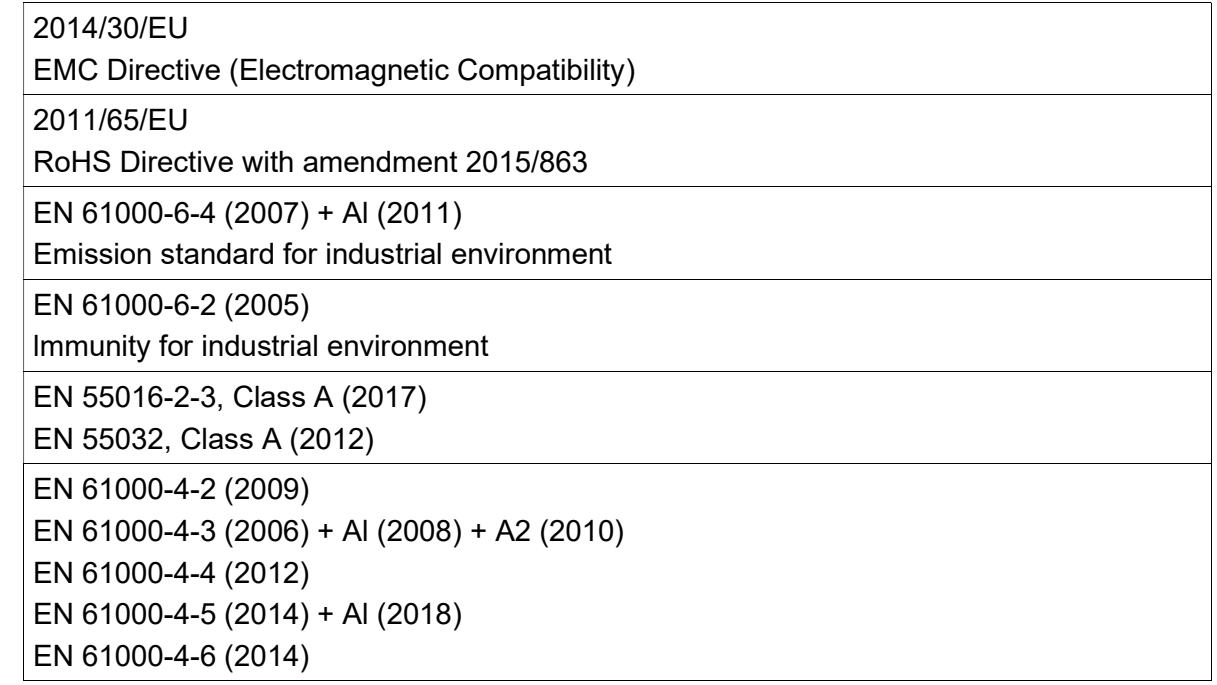

#### relyon plasma GmbH

Osterhofener Str. 6 93055 Regensburg Deutschland

Telefon: +49-941-60098-0 Fax: +49-941-60098-100 E-Mail: info@relyon-plasma.com www.relyon-plasma.com